# **Running Kmeans Spark on EC2 Documentation**

**Pseudo code**

**Input**: Dataset *D*, Number of clusters *k*

**Output**: Data points with cluster memberships

Step1: Read *D* from HDFS as RDD

Step 2: Initialize first *k* data points as centroids

Step 3: for *iteration* = 1 to *MaxIterations* do

- Step 4: Compute distance between each point in *D* and each point in *centroids*
- Step 5: For each data point group distances
- Step 6: Sort distances for each data point
- Step 7: Associate data points to nearest centroid
- Step 8: Recompute the *centroids*

Step 9: end for

#### **Preparing to use Amazon AWS**

**Step** 1: Login to the AWS console. Under the account name at the top right, select security credentials.

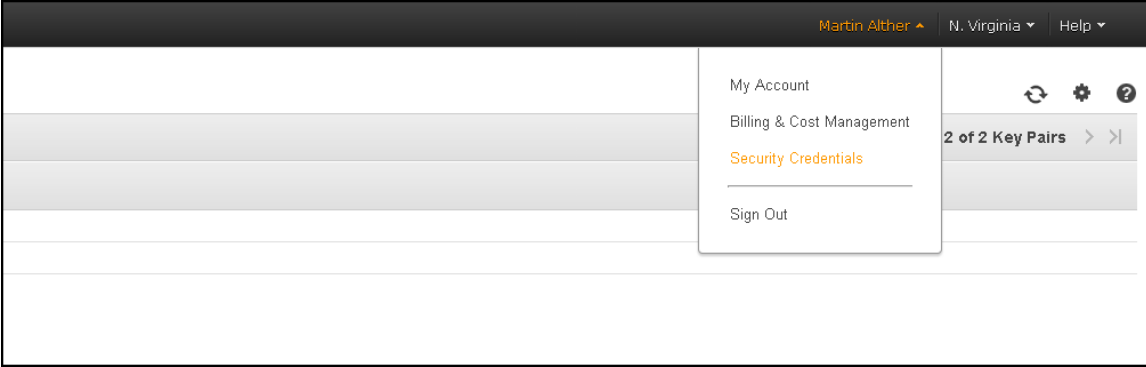

**Step** 2: Click on the Access Keys tab and get or create the AWS access key id and AWS secret access key, then save them someplace for later.

**Step** 3: Under the services tab in the top left, select EC2. Once on EC2 dashboard, go to left side and click on the Network and Security tab and select Key Pairs.

**Step** 4: Create a new key pair, and save the key pair name as well as the .pem private key file.

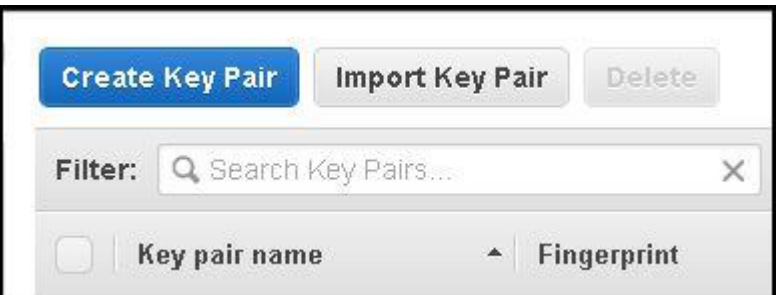

## **Installing Spark**

#### **Step 1: Install Java**

Install java with the following set of commands

- *sudo add-apt-repository ppa:webupd8team/java*
- *sudo apt-get update*
- *sudo apt-get install oracle-jdk7-installer*

You can check whether java is installed correctly by using the command

*java –version*

If installed correctly, you should be seeing the following

```
ubuntu@ip-172-31-62-11:~/spark-1.0.2/ec2$ java -version
java version "1.7.0_80"
Java (TM) SE Runtime Environment (build 1.7.0 80-b15)
Java HotSpot (TM) 64-Bit Server VM (build 24.80-b11, mixed mode)
```
## **Step 2: Download and unzip Spark**

Using the following commands, download a Spark version and unzip it

- *wget<http://d3kbcqa49mib13.cloudfront.net/spark-1.0.2.tgz>*
- *tar –xvzf spark-1.0.2.tgz*

It will create a Spark directory.

#### **Step 3: Install Scala**

Use the following commands to download Scala, install and set the path

- *wget<http://www.scala-lang.org/files/archive/scala-2.10.4.tgz>*
- *sudo mkdir /usr/local/src/scala*
- *sudo tar xvf scala-2.10.4.tgz -C /usr/local/src/scala/*

Open bashrc file

*vi .bashrc*

Add the following lines at the end of the file

```
export SCALA_HOME=/usr/local/src/scala/scala-2.10.4
export PATH=$SCALA_HOME/bin:$PATH
```
Restart bashrc by the command

*. .bashrc* 

You can check the installation by the following command

*scala -version*

If it was installed correctly, you should be seeing the following

```
ubuntu@ip-172-31-62-11:~/spark-1.0.2/ec2$ scala -version
Scala code runner version 2.10.4 -- Copyright 2002-2013, LAMP/EPFL
```
## **Step 3: Install Sbt**

Download and install the Simple Build Tool(sbt)

- *wget<http://dl.bintray.com/sbt/debian/sbt-0.13.5.deb>*
- *sudo dpkg –i sbt-0.13.5.deb*

## **Step 4: Build Spark**

Navigate to the sbt folder inside Spark.

*cd spark-1.0.2/sbt*

Then start building Spark by the following command

• sbt assembly

This command will install Spark.

## **Launching the EC2 cluster**

**Step** 1: Set environment variables for the AWS access key and secret access key that we saved in **Preparing to use AWS Step 2** with the commands: *export AWS\_ACCESS\_KEY\_ID=<Access Key Here> export AWS\_SECRET\_ACCESS\_KEY=<Secret Access Key Here>*

**Step** 2: In the Spark folder you had, navigate to the directory named "ec2".

*cd spark-1.0.2/ec2*

## **Step 3:**

Upload the .pem file in *spark-1.0.2/ec2* folder and change permission of the file to restricted

*chmod 400 dmkd\_spark.pem*

**Step** 4: Run the "spark-ec2" file with these arguments: *./spark-ec2 -k <keypair> -i <key-file> -s <num-slaves> --instancetype=<INSTANCE\_TYPE> launch <cluster-name>* Where <keypair> is the name of the key pair we saved in **Preparing to use AWS Step 4**,  $\langle \text{key-file} \rangle$  is the .pem file associated with that generated key pair  $\le$ num-slaves $\ge$  is the number of slave instances to launch with the master instance

#### <INSTANCE\_TYPE> is the type of instance to be launched

and <cluster-name> is the name of the cluster we give it and will work with from now on in the EC2 scripts.

An example command is given below.

 *./spark-ec2 -k dmkd\_spark -i dmkd\_spark.pem -s 2 --instance-type=r3.large launch spark\_test*

This command will create one Master and two slave instances of type r3.large. Most of the times Spark is not able to setup the cluster in first attempt due to connection refused. Try to resume with the following command

 *./spark-ec2 -k dmkd\_spark -i dmkd\_spark.pem –s 2 --instance-type=r3.large launch spark\_test --resume*

#### After Spark finish launching cluster, you should expect to see the following

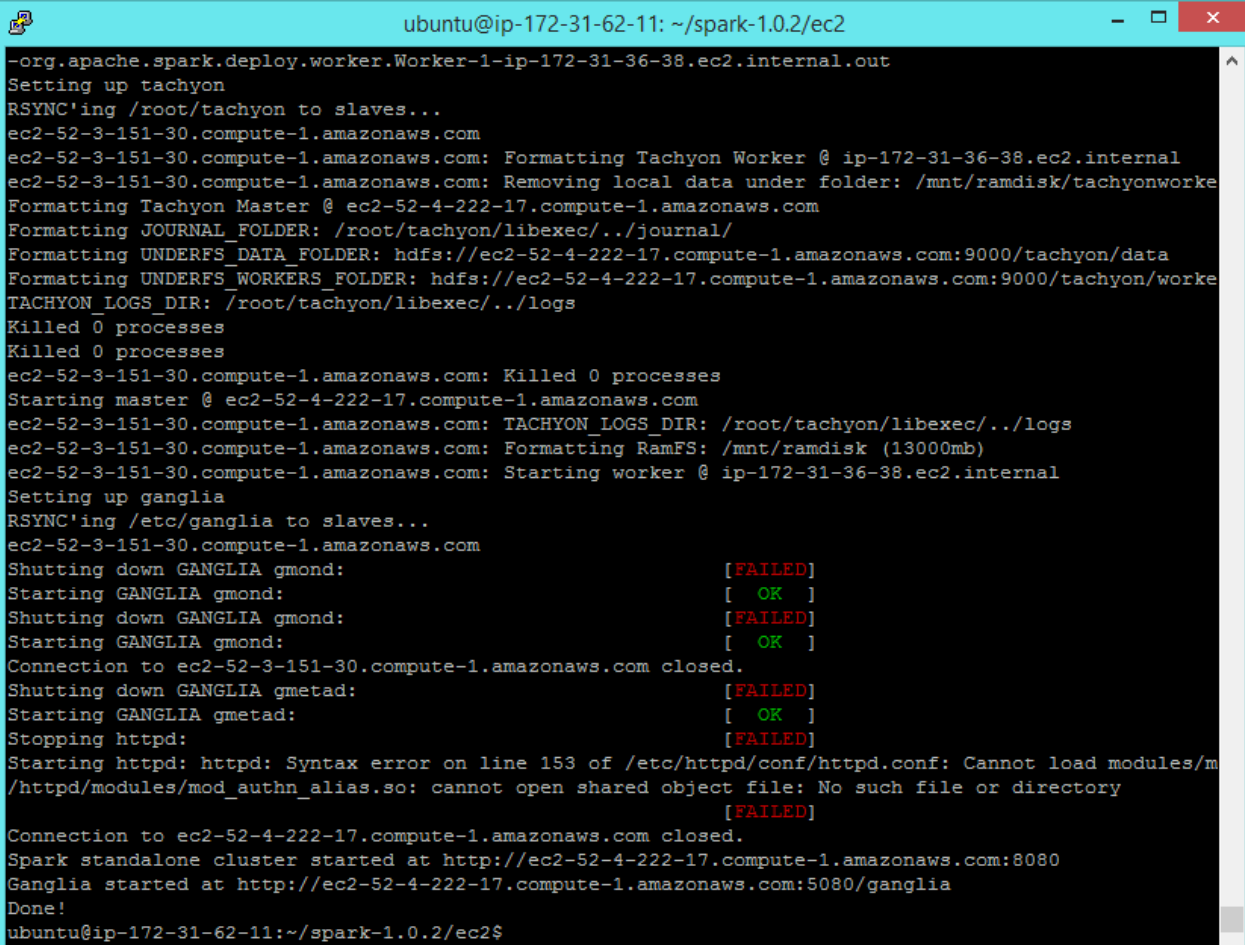

Note down the Public DNS address of the master node (*ec2-52-4-222-17.compute-1.amazonaws.com* for the image above). We will use this to login to the cluster and run our code.

#### **Running code or KMeans on the cluster**

**Step 1:** Using WinSCP login into the Spark master. Logging in is a little different from other platforms. User only the public DNS only as Host Name and put username as "root". For example, it should be following for the Spark cluster (*spark\_test*) created above

- Host name: *ec2-52-4-222-17.compute-1.amazonaws.com*
- User name: *root*

You will need to provide the KeyValue file (*dmkd\_spark.ppk*) for authentication by browsing SSH->Auth.

Login to Spark Master using PuTTy with above hostname. When prompted for username, give "*root*" and press Enter

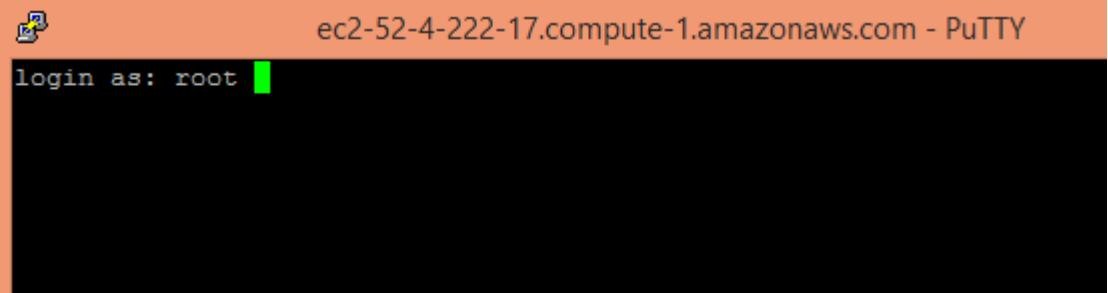

If the login is successful, you should be seeing the following

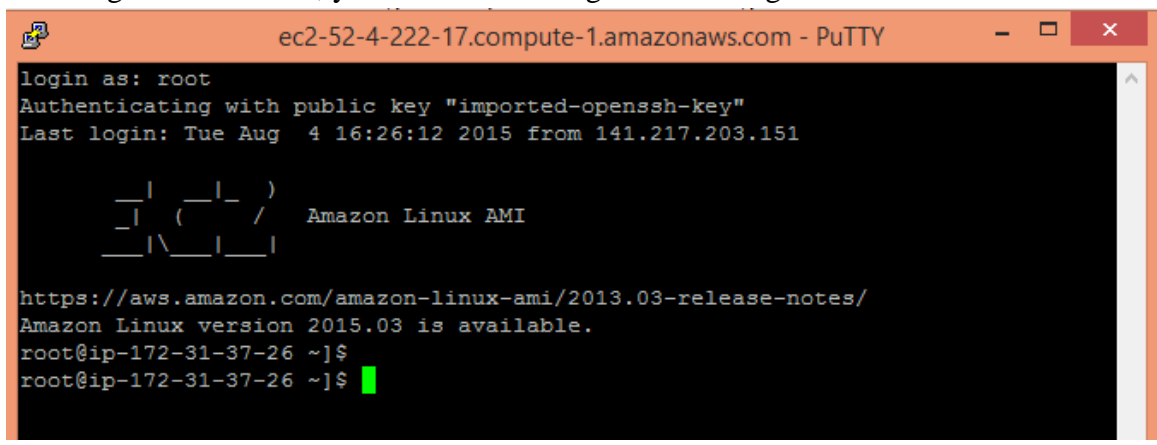

**Step 2:** Create a folder named "*Kmeans*" and inside the folder upload the jar **TestKMeans.jar** file and data file **vectors.txt** .

**Step 3:** Upload the jar file to all the other nodes in the cluster. Use the following command

*./spark-ec2/copy-dir Kmeans*

**Step 4:** Upload the data file in HDFS. Use the following command

ephemeral-hdfs/bin/hadoop fs -put *Kmeans*/vectors.txt /data.txt

**Step 5:** Now run Kmeans with the following command

- *./spark/bin/spark-submit --class org.sparkexample.TestKMeans --master spark://ec2-52-4-222-17.compute-1.amazonaws.com:7077 Kmeans/TestKMeans.jar /data.txt 10 5 20*
- Here

*./spark/bin/spark-submit* is the script to submit the jar file *--class* is a parameter and put the class name with full package information. In our

jar we have the class *org.sparkexample.TestKMeans*

*--master* is a parameter and provide the public DNS of the Spark Master followed by the port number 7077. In our cluster we have this as following *spark://ec2-52-4-222-17.compute- 1.amazonaws.com:7077*

Next parameter is the jar file address. *Kmeans/TestKMeans.jar* The next parameter is the address of the file in HDFS */data.txt* Next parameter is dimension of the dataset. Next parameter is number of clusters The last parameter is number of iteration.

The command above will run K-means algorithm on Spark cluster with number of clusters  $=$  5 and it will run for 20 iterations. The program will output time taken in millisecond (MS).

## **Stopping the cluster**

- **Step 1:** Go to the Ec2 directory on your local machine from where you launched the cluster, in the terminal.
- **Step 2:** Type the following command in the terminal
	- \$ ./spark-ec2 destroy <your cluster-name>

## **Cleanup (Important)**

**Step 1:** Logon to Amazon AWS and under Services select 'Ec2'.

**Step 2**: Under the 'Instances' tab in the left column; click on 'Instances'.

**Step 3**: Locate all your Hadoop instances and select them. On the top locate 'Actions' drop down button and click "Stop" to stop the instances. You can start it and connect to

the same settings whenever you want. If you terminate it, you have to create a new instance all together.